## **DTCC** | *Important Notice* DTCC Solutions LLC

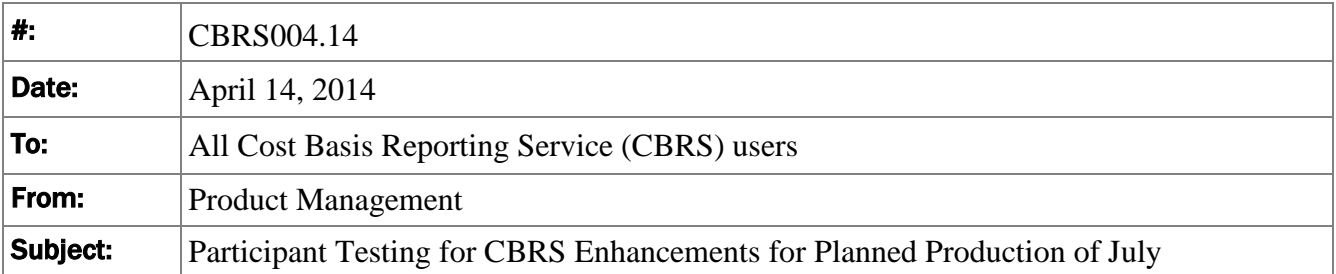

Participant testing of input and output for the Cost Basis Reporting Service (CBRS) changes to support options will be available beginning on **May 2, 2014**, in the Participant Services Environment (PSE) for CBRS.

DTCC Important Notice # CBRS004.13, dated October 22, 2013, described the various changes to the record layouts. These changes apply to data input and output via the automated mainframe connection, as well as to Web Direct screens and the Upload template.

The PSE region for CBRS testing will be available for customers on weekdays from 9:00 a.m. until 4:00 p.m. ET. Any CBRS input submitted in PSE will result in CBRS output being produced and available in PSE.

Use of CBRS test files, regardless whether they are input or output files, requires that the file subscriptions at DTCC be activated and current for the CBRS test. To request that a specific file subscription is current for your firm contact: [NSCCSupport@DTCC.com](mailto:NSCCSupport@DTCC.com); in the subject line of the email state: "MRO Subscription."

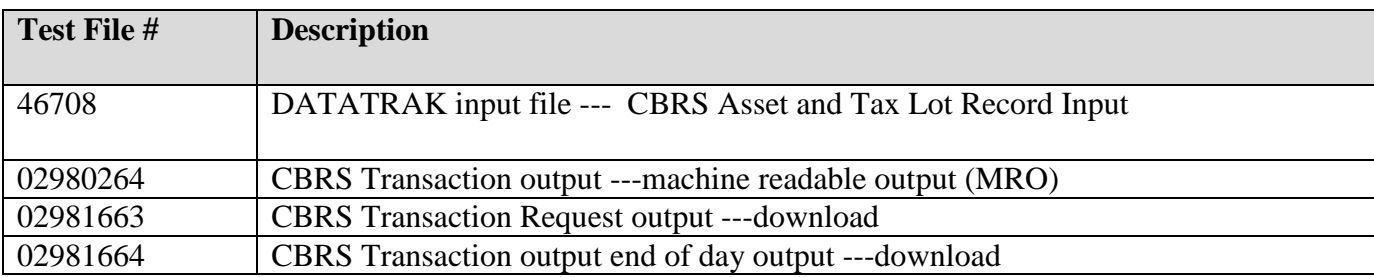

Below is a list of CBRS test file numbers and descriptions relative to this implementation.

DTCC offers enhanced access to all important notices via a Web-based subscription service. The notification system leverages RSS Newsfeeds, providing significant benefits including real-time updates and customizable delivery. To learn more and to set up your own DTCC RSS alerts, visit [http://www.dtcc.com/subscription\\_form.php.](http://www.dtcc.com/subscription_form.php) Non-Confidential Additionally, four variations of a canned transaction output file will be available in the PSE CBRS test region. The CBRS canned output will provide a sample of what to expect as CBRS transaction output based on the changes implemented. The four CBRS output canned files correspond to the type of user receiving the file. The contents, such as the Transaction Types, of each file vary based on the user type. Please be specific when ordering your canned output test file.

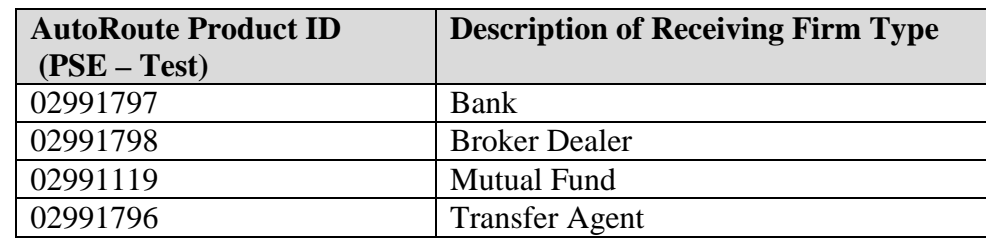

## **CBRS Transaction Canned Output File**

The CBRS record layouts can be found on DTCC Learning/ Clearance/ CBRS website at:

<https://dtcclearning.com/learning/clearance/topics/cbrs.html>

To obtain a login and password for the DTCC Learning website follow these instructions:

1. Go to https://dtcclearning.com/learning/clearance

2. In the upper right corner of the page, click "Login", if you have an existing account.

3. If you do not have an existing account, select "Register Now"; fill out the required fields, and click "Register". Within one business day, you should receive an e-mail response from DTCC approving your registration or requesting additional information.

Adjustments were made in the production date to accommodate heavy volume industry events during the last week of Quarter 2. The new production implementation date for the first of two CBRS deployments in 2014 is scheduled for **July 11, 2014.** 

## *Additional Information*

Other CBRS Important Notices can be obtained from DTCC's website: [http://www.dtcc.com/legal/important](http://www.dtcc.com/legal/important-notices.aspx?subsidiary=DTCC+Solutions&category=CBRS&pgs=1)[notices.aspx?subsidiary=DTCC+Solutions&category=CBRS&pgs=1](http://www.dtcc.com/legal/important-notices.aspx?subsidiary=DTCC+Solutions&category=CBRS&pgs=1)

If you have questions about CBRS, please call your Relationship Manager or the Customer Service Hotline at 888-382-2721, option 6, then option 7, then option 2.